# 知 worksapcec超融合场景部署License激活步骤

**[邓会群](https://zhiliao.h3c.com/User/other/76110)** 2021-11-15 发表

组网及说明 不涉及

问题描述

worksapcec超融合场景部署场景下, 涉及onestor和workspace两种License, 两种license需分别激活:

# 过程分析

 $\rightarrow$ 

## 手册上关于License分类的说明:

# 7.1 License类型分类。

#### 3. 计算虚拟化场景。  $\mathbf{r}$  .

### 表7-1 计算虚拟机 License<sub></sub>  $\mathbf{r}$

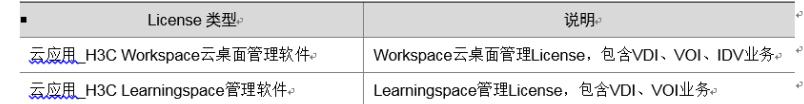

## 2. 超融合架构场景⊬  $\bullet$  .

## 表7-2 超融合 License⊬  $\mathbf{u}^{\dagger}$

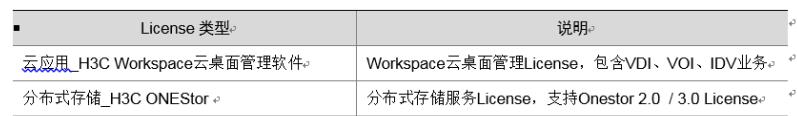

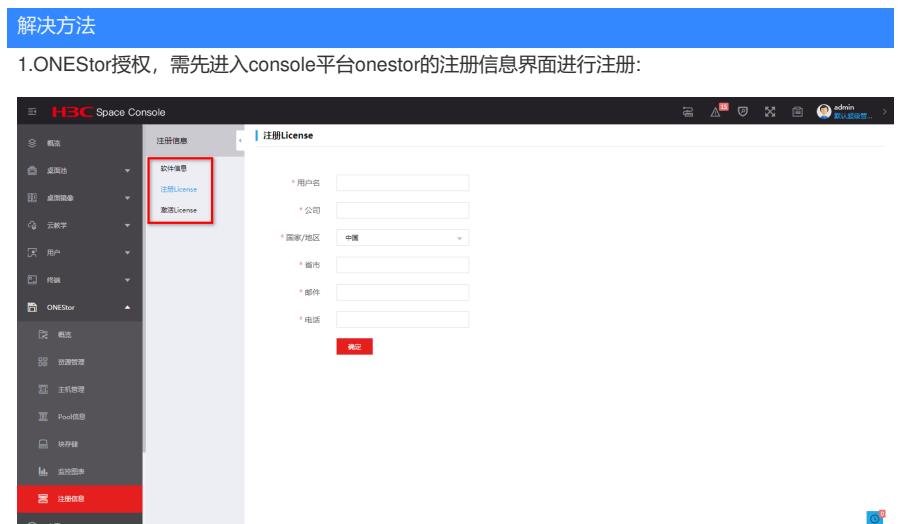

注册完成后点击激活License,下载onestor\_host\_info文件,上传到License激活申请界面,将激活文件 与设备进行绑定,激活完成后再将激活文件"hsH3CONEStor202106066666.lic"上传到console平台one stor的注册信息界面中完成激活。(onestor的激活文件和设备信息文件不同于workspace)

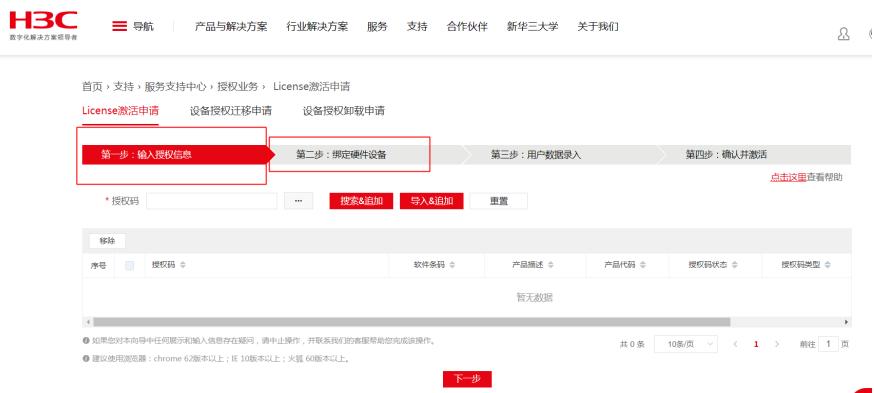

2.workspace需要先安装License Server,待license Server部署完成后,下载license server的DeviceI D.id文件,然后上传至License激活界面

.<br>Micio moneti

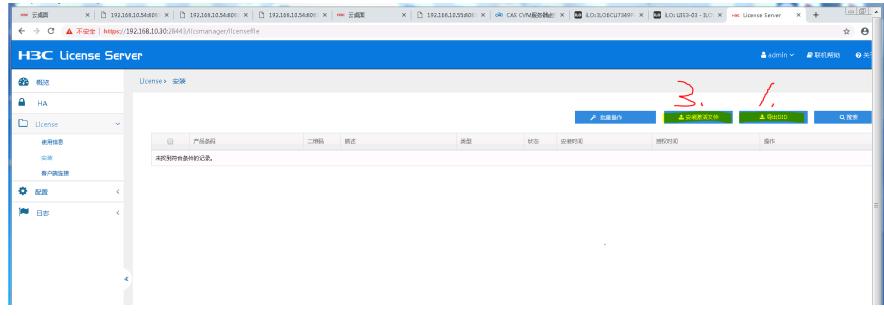

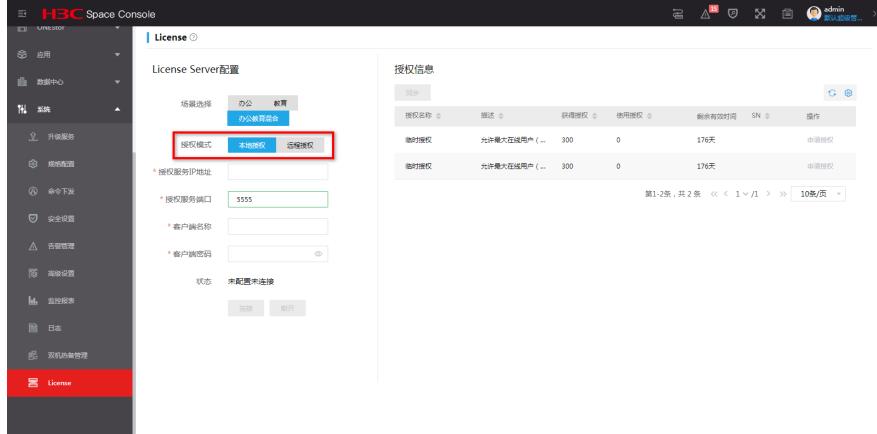

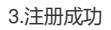

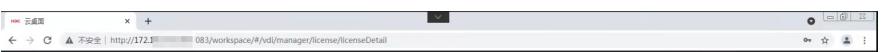